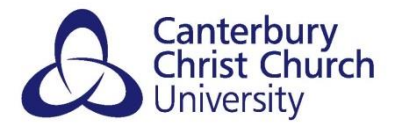

# **TURNITIN – STUDENT GUIDE TO POWERPOINT AND POSTER SUBMISSIONS**

#### **CONTENTS**

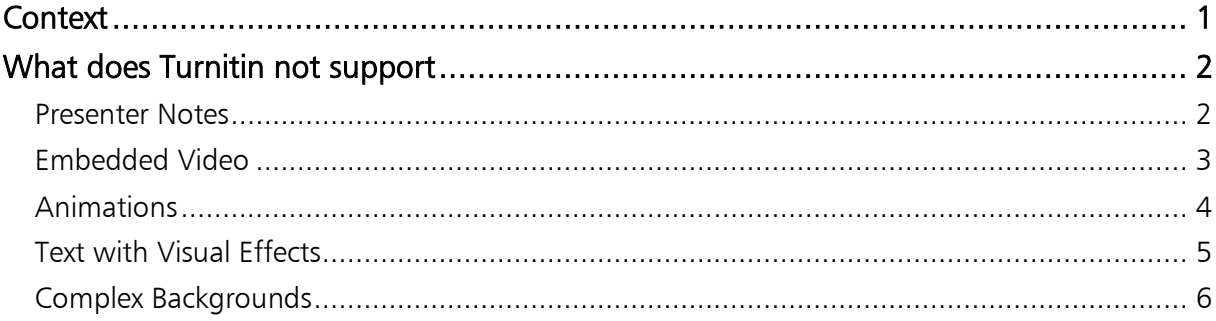

## <span id="page-0-0"></span>**CONTEXT**

As part of an assessment, you may be asked to create a poster or PowerPoint presentation and submit this to Turnitin. PowerPoint file formats, often .PPTX or .PPT, are accepted by Turnitin as part of their usual [File Requirements,](https://help.turnitin.com/feedback-studio/turnitin-website/student/submitting-a-paper/file-requirements.htm) however it is key to note that as Turnitin is predominantly a text-matching service it cannot capture all of the visual elements that are offered by PowerPoint and which students may try to use.

Most submissions are taking place without issue, however some students may find that their file does not submit successfully due to formatting issues or not containing all elements of their document that PowerPoint supports but which Turnitin cannot (e.g. animations, transitions). Using Turnitin's own recommendations, this guide offers some hints and tips as to what should be avoided when creating a PowerPoint document that is to be submitted to Turnitin for onscreen feedback.

Note: there are a small number of cases where programmes will not be marking a submission onscreen (e.g. formative assessment), or only partially. In these instances files with the below elements may still be submitted by students for the marker to download from Turnitin rather than view and mark online. Downloaded versions will open in PowerPoint allowing all original elements to be viewed and interacted with. If you are unsure, please contact your module tutor or administrator for confirmation.

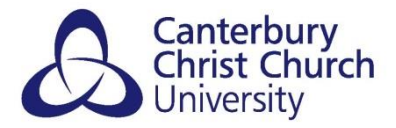

## <span id="page-1-0"></span>WHAT DOES TURNITIN NOT SUPPORT

Turnitin converts the PowerPoint slide deck into a static PDF, leaving all text and images in their original format but leaving out features Turnitin does not support for onscreen feedback. The following elements in PowerPoint files may pose issues with submission or opening the file for onscreen feedback:

#### <span id="page-1-1"></span>*PRESENTER NOTES*

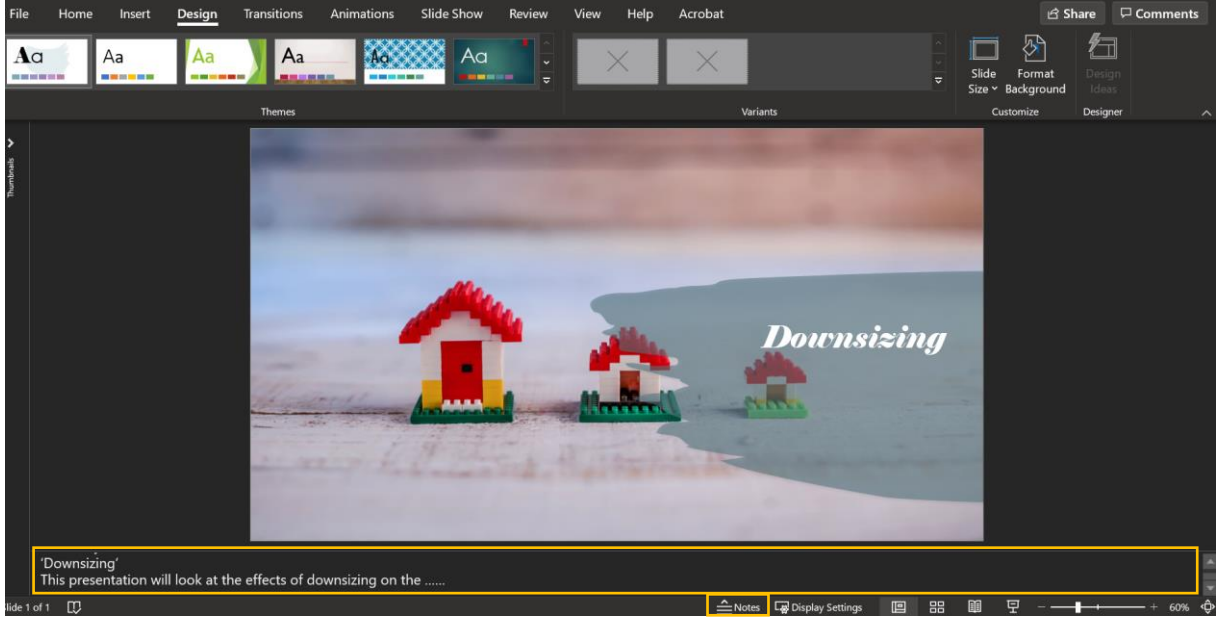

Often found at the bottom of the PowerPoint interface, Presenter Notes are not part of the main slides themselves and therefore are not converted for onscreen feedback.

Recommendation: Anything that is required to be marked onscreen will need to be included on the main slide(s).

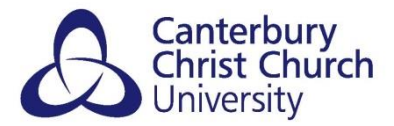

#### <span id="page-2-0"></span>*EMBEDDED VIDEO*

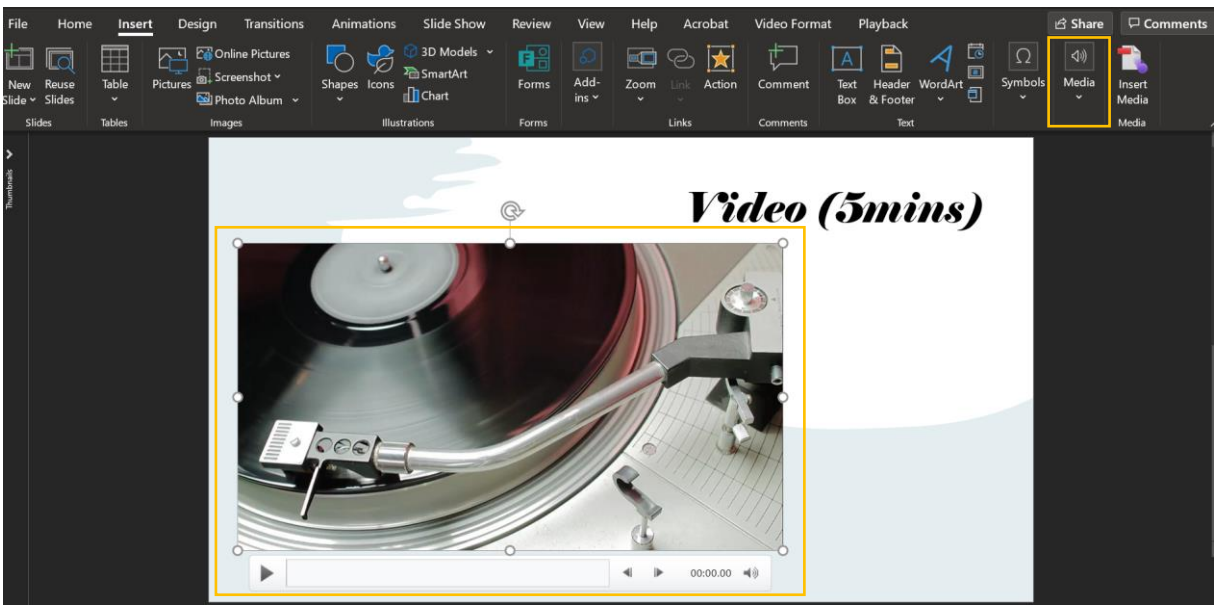

Video or media added to slides (Insert > Media) will not play within Turnitin due to the slides having been converted into a static PDF in order to render for onscreen feedback. If included, these would show to the marker as a blank or black space that cannot be interacted with.

Recommendation 1: Media can be included but the marker will need to first download the submission, and then return to Turnitin to provide onscreen feedback. Please make it clear on the slide that there is media available to play so that the marker knows to download and view.

Recommendation 2: Alternatively, students can put a link to the video or media on the slide that the marker can click to view the media online. With external media (e.g. YouTube) this is possible by using the URL of the media; with media that students have recorded themselves (e.g. ReCap) they can obtain shareable links from within those services.

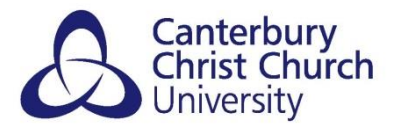

#### <span id="page-3-0"></span>*ANIMATIONS*

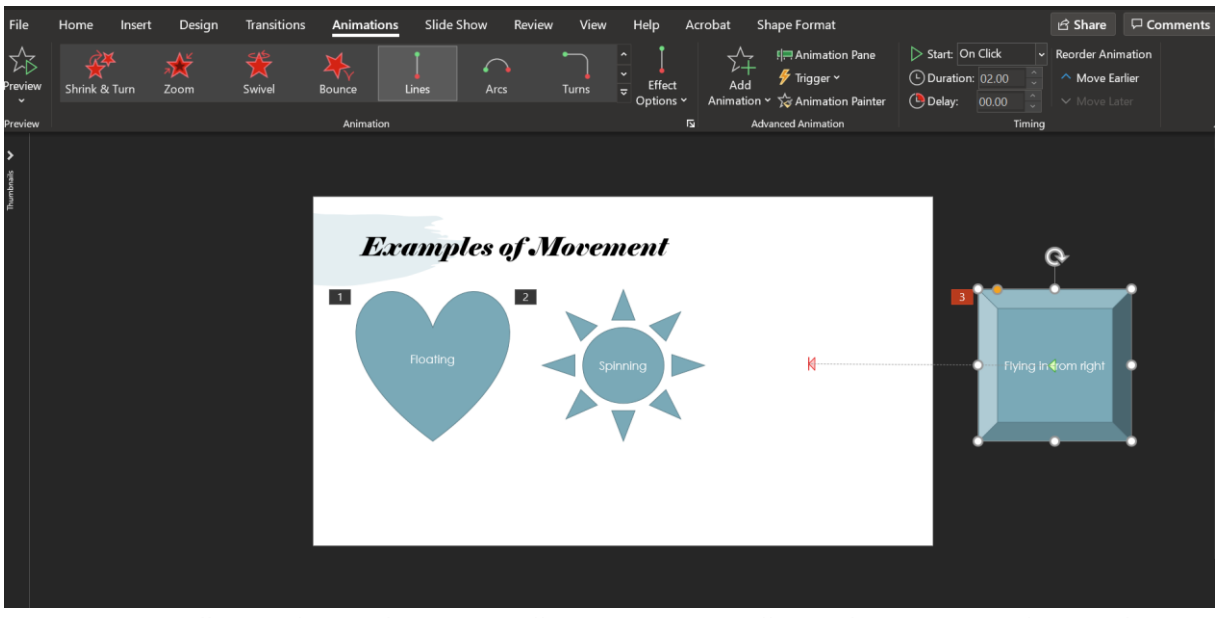

Animations will not play, either manually or automatically, within Turnitin due to the slides having been converted into a static PDF in order to render for onscreen feedback. If included, the animations would simply be stripped out during the conversion (examples 1 & 2 above) and some may result in certain visual elements being improperly formatted or lost entirely (example 3 above, where an item is supposed to move onto a slide from outside the boundaries the image will fail to travel, resulting in it not being included).

Recommendation 1: Animations are not to be used in the slides where not critical to the submission.

Recommendation 2: Where an animation is critical to the submission, the marker will need to first download the submission, and then return to Turnitin to provide onscreen feedback. Please make it clear on the slide that there is an animation so that the marker knows to download and view.

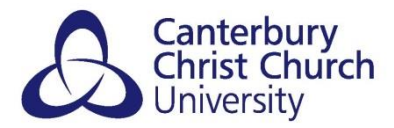

### <span id="page-4-0"></span>*TEXT WITH VISUAL EFFECTS*

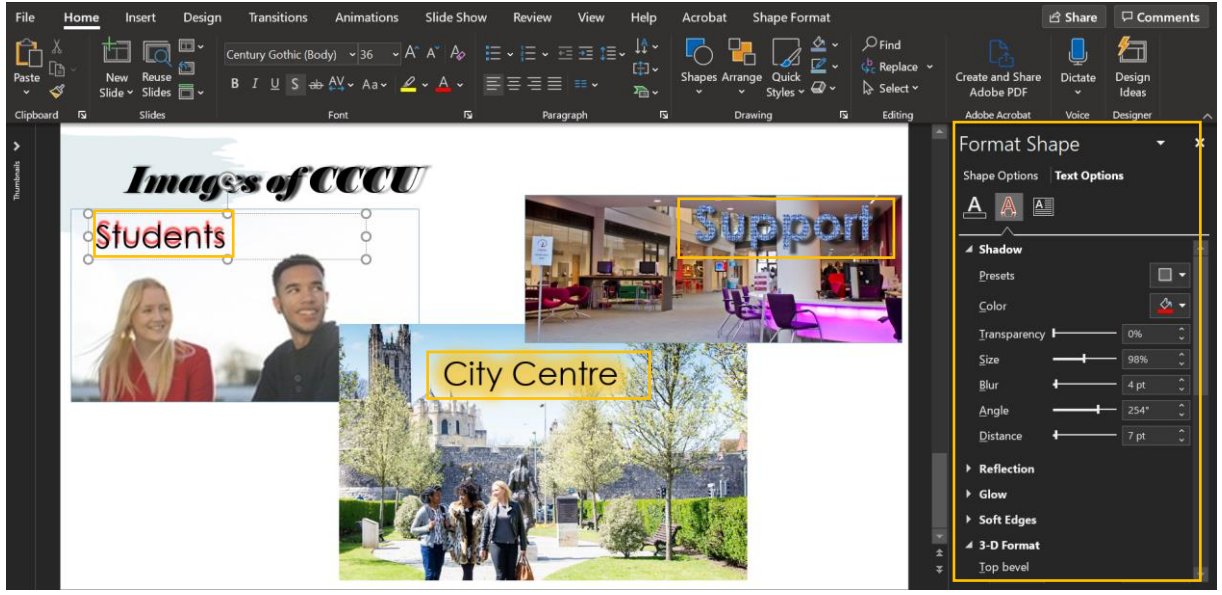

In most common setups, Turnitin tries to 'read' submissions for Similarity Checking. PowerPoint contains formatting options for text that make text illegible during the conversion to static PDF or is not recognised as text at all. This can result in submission errors or papers that will not open. To avoid this the following visual effect elements should be avoided:

- shadows
- glowing or light effects
- 3D

Recommendation: Visual effects should not be used on text for submissions, with standard text formatting types being used only.

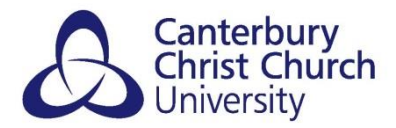

#### <span id="page-5-0"></span>*COMPLEX BACKGROUNDS*

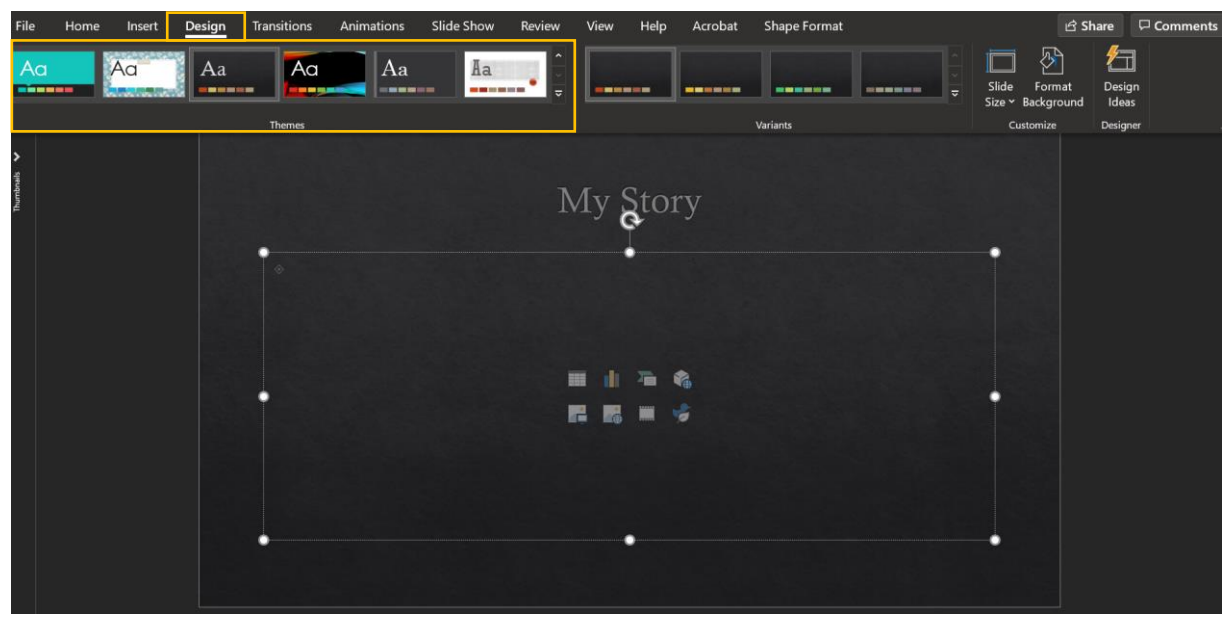

PowerPoint has a number of *Designs* and *Themes* for students to choose from when creating their slides. Using any 'complex' backgrounds can make it very difficult for Turnitin to generate the static PDF needed during the submission process. An example of this would be "*Slate*" (above) which makes text very difficult to differentiate text from the background.

Recommendation: Students are advised to use standard or more vanilla/professional backgrounds, preferable with white or light plain colours.